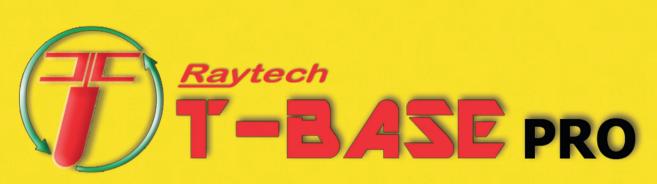

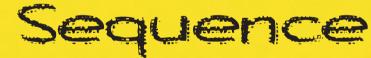

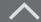

 $\land$ 

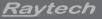

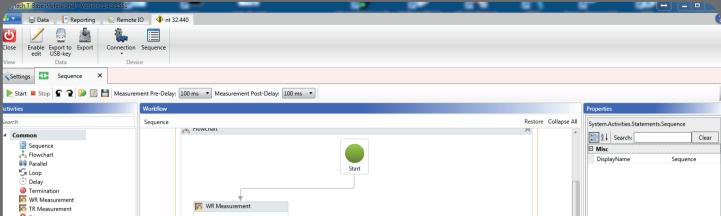

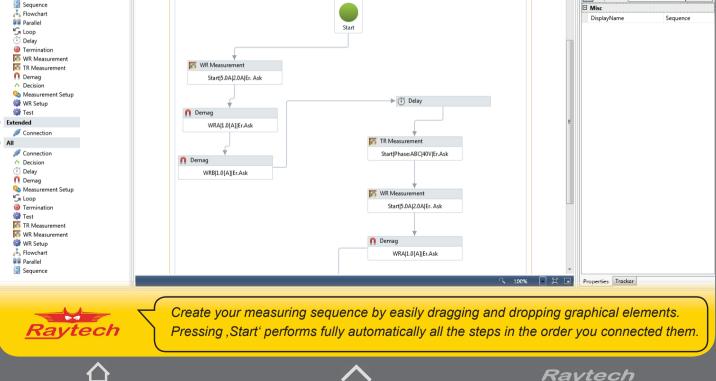

😸 Data 📃 Reporting 💊 Remote IO 🔶 3xYN C Enable Export to Export Close Connection Sequence USB-key edit View Data Sequence Settings х ▶ Start ■ Stop 🗣 🍞 🔛 📝 💾 Measurement Pre-Delay: 100 ms 🔹 Measurement Post-Delay: 100 ms 🔹 Workflow Properties Search Expand All Collapse All Settings System.Activities.Statements.Sequence ✓ Flow Control 2↓ Search: Clear Sequence Settings Elowchart DisplayName A:[1 Yn] B:[OFF] C:[2 Yn] D:[OFF] Sequence Parallel G Loop Darallel Delav Termination Sequence ✓ Common Tap Changer ✓ Turn Ratio I WR Quality Checker TR Measurement ✓ Winding Resistance TO.0HIEr.Ask K WR Measurement Demag WR Store Result Measuring all Taps channel A WR Quality Checker Repeat Count: 10x ✓ Extended Connection Save every 2 Sec. ⊿ All Connection Delay TapChanger n Demag To Wr Cont. Measurement S Loop Ch. A|Dir. Up|Er. Ask StartI5.0AI5.0AIEr, Ask Tap Changer I Termination TR Measurement (i) Wait 2 s. WR Measurement WR Quality Checker WR Store Result H WR Store Result 🚴 Flowchart Parallel Sequence Wr STOP Stop|5.0A|5.0A|Er. Ask Store the whole sequence or even just single sequences out of it Raytech and restore it whenever you perform the same test. Ravtech

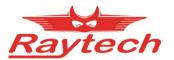

## Switzerland

Raytech GmbH Oberebenestrasse 11 CH-5620 Bremgarten

Phone +41 56 648 60 10 Fax +41 56 648 60 11

welcome@raytech.ch www.raytech.ch

## USA

Raytech USA 118 . 2nd Street USA-Perkasie, PA 18944

| Phone | +1 267 404 26 76 |
|-------|------------------|
|       | +1 888-484-3779  |
| Fax   | +1 267 404 2685  |

service@raytechusa.com sales@raytechusa.com

www.raytechusa.com

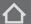

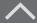

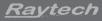